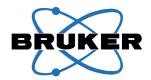

Bruker BioSpin

# **BVT3200**

Variable Temperature Unit for BSMS/2
Technical Manual

Version 002

NMR Spectroscopy

The information in this manual may be altered without notice.

BRUKER BIOSPIN accepts no responsibility for actions taken as a result of use of this manual. BRUKER BIOSPIN accepts no liability for any mistakes contained in the manual, leading to coincidental damage, whether during installation or operation of the instrument. Unauthorised reproduction of manual contents, without written permission from the publishers, or translation into an other language, either the entire manual or a part of it, is forbidden.

This manual describes the units as they are at the date of printing. On request, the manufacturer shall supply circuit diagrams, lists of components, descriptions, calibrating instructions and any other information for use by qualified personnel of the user, in charge of repairing the parts of the unit which have been stated by the manufacturer to be "repairable". Such supply shall in no event constitute permission to modify or repair the units or approval of the same.

All rights reserved for the units, circuits, processes and appellations mentioned herein.

This unit is not designed for any type of use which is not specifically described in this manual. Such use may be hazardous.

This manual was written by

Patrick Krencker and Daniel Podadera

This manual was edited and desktop published by

Karine Hollender and Dominique Wurtz

© January 13, 2009: Bruker BioSpin SA

Wissembourg, France

P/N: Z31544 DWG-Nr: 1251.002

For further technical assistance on the BVT3200 unit, please do not hesitate to contact your nearest BRUKER dealer or contact us directly at:

BRUKER BioSpin SA 34 rue de l'Industrie F-67166 Wissembourg Cedex France

Phone: + 33 388 066 000

Fax: + 33 388 736 820

Email: support-rmn@bruker.fr
Internet: www.bruker.com

# **Contents**

|            | Contents                                                                  | . 3  |
|------------|---------------------------------------------------------------------------|------|
| 1          | Description                                                               | 5    |
| 1.1        | Introduction                                                              | 5    |
| 1.2        | BVT3200 main components                                                   | 7    |
| 1.3        | Parts location                                                            |      |
| 1.4        | Principle of operation                                                    |      |
| 1.5        | The front panel                                                           |      |
|            | Front panel description :                                                 |      |
| 1.6        | Gas flow circuit                                                          |      |
|            | Setting up the default gas flow                                           |      |
| 1.7        | Front panel connectors                                                    |      |
|            | Heater connector                                                          |      |
|            | PT100 connector                                                           |      |
|            | Thermocouple connector                                                    |      |
|            | RS232 connector                                                           |      |
|            | N <sub>2</sub> connector (option)                                         |      |
|            | BCU05 connector                                                           |      |
|            | BVTB 3500 connector                                                       |      |
| 2          | Options                                                                   | 17   |
| 2.1        | Low temperature options                                                   | . 17 |
| 2.2        | LN <sub>2</sub> exchanger                                                 | . 17 |
|            | Exchanger presentation                                                    | . 18 |
|            | Exchanger installation                                                    | . 18 |
| 2.3        | LN <sub>2</sub> evaporator                                                | . 19 |
|            | Evaporator presentation                                                   | . 19 |
|            | Evaporator installation                                                   | . 20 |
|            | Printed circuit installation                                              |      |
| 2.4        | BCU05 gas cooler                                                          | . 22 |
| 3          | Configuration                                                             | 23   |
| 3.1        | Sensor selection                                                          | . 23 |
| 3.2        | Eurotherm 2416 configuration                                              | . 23 |
| 4          | Remote interface control                                                  | 25   |
| 4.1        | Microcontroller interface                                                 | . 25 |
| 4.2        | Digital interface specifications                                          |      |
| 4.3        | ·                                                                         |      |
|            | Commands and communication protocol                                       | . 26 |
| 4.4        | Commands and communication protocol                                       |      |
| 4.4<br>4.5 | Commands and communication protocol  Control characters  List of commands | . 26 |

# Contents

| 4.7 | RS232 cable                       | 28 |
|-----|-----------------------------------|----|
| 4.8 | Authorised functions              | 29 |
|     | AF - Air Flow                     | 30 |
|     | CM - Check Memory (for test only) | 31 |
|     | CO - Communications Speed         | 31 |
|     | DL - Download                     | 32 |
|     | DT - DAC Check (for test only)    | 32 |
|     | ES - Error Status                 | 33 |
|     | HP - Heater Power                 | 34 |
|     | IS - Interface Status             | 35 |
|     | NH - Nitrogen Heater              | 36 |
|     | NP - Nitrogen Heater Power        | 37 |
|     | P1 - Port 1 (for test only)       | 38 |
|     | P2 - Port 2 (for test only)       | 39 |
|     | P3 - Port 3 (for test only)       | 40 |
|     | P4 - Port 4 (for test only)       | 41 |
|     | RB - Read BBIS                    | 42 |
|     | SV - Software Version             | 43 |
|     | WB - Write BBIS                   | 44 |
|     | WR - Write Record                 | 45 |
|     | XR (Extract a record)             | 46 |
| 5   | Technical specifications          | 47 |
| 5.1 | Specifications                    |    |
| 5.2 | Safety fuses                      |    |
| 5.2 | Calety luses                      |    |
|     | Figures                           | 49 |
|     | Tables                            | 51 |
|     | Index                             | 53 |

# Description

Introduction 1.1

The new BVT3200 (P/N: W1101264) is a small size variable temperature unit on single double europe size board.

It has microcontroller interface for remote control by the host computer.

The unit includes:

- A temperature controller (EUROTHERM model 2416).
- The microcontroller and its electronics and the power electronics for the probe heater.
- A gas flow circuitry (pressure regulator and a block of four valves for gas flow control).

The unit is ready to receive an option board for low temperature - LN<sub>2</sub> evaporator or heat exchanger.

The BVT3200 is supplied by the general power supply of the BSMS/2 crate. The power stage is supplied by an additional 48 V power supply board.

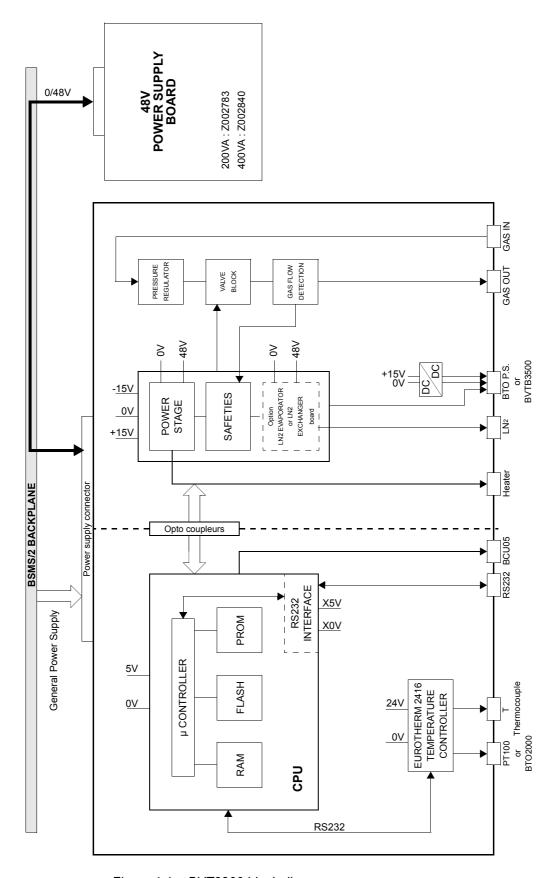

Figure 1.1. BVT3200 block diagram

6 (55)

The interface board has a microcontroller for remote control of the BVT3200. Two RS232 ports are available on this printed circuit. One port, on the front panel side, is for the communication with host computer and the other for communication with the Eurotherm 2416 temperature controller.

The power supply connector is at the rear side of the board. On the front, a gas flow indicator with a steel ball detects the gas flow. A device, called valve block, is a group of four valves which control the gas flow rate.

Parts location 1.3

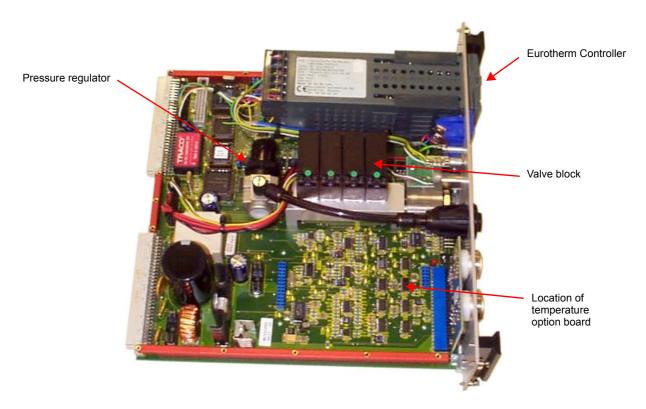

Figure 1.2. Parts location (top view)

### Principle of operation

1.4

The sample tube located in the magnet is heated by a constant gas flow delivered by the BVT3200. A temperature sensor (e.g. a Thermocouple T) under the sample tube measures the gas temperature and the temperature controller compares the actual temperature to the target temperature programmed by the operator. It controls the power applied to the heater placed at the base of the magnet in order to stabilise the gas temperature. A special gas flow switch monitors continuously the gas flow in the BVT3200 and switches off the probe heater when the gas flow is missing. A safety thermocouple measures also the heater temperature and avoids probe overheating in case of missing gas flow in the probe.

The front panel 1.5

## Front panel description :

- 1. Eurotherm 2416 controller
- 2. Thermocouple connector type T
- 3. PT100 connector or BTO2000
- 4. Gas IN
- 5. BT02000 power supply or BVTB3500
- 6. BCU05 connector
- 7. Gas OUT
- 8. RS232 connector
- 9. N<sub>2</sub> connector
- 10. Heater connector

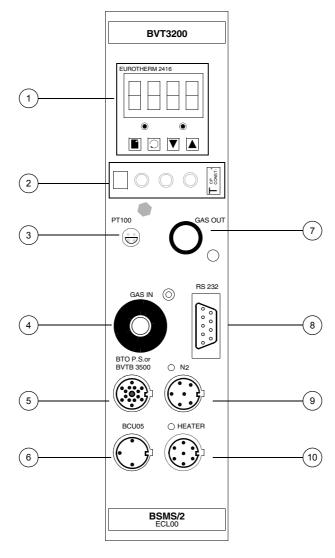

Figure 1.3. BVT3200 front panel

8 (55)

Gas flow circuit 1.6

On the middle of the PC (printed circuit) a pressure regulator delivers gas at constant pressure to a group of valves. Each valve, when open, let the gas flow through a calibrated hole. As all valves are in parallel, it is possible to obtain 15 different gas flow rates.

The regulator is factory adjusted to obtain approximately 2000 l/h when all valves are open.

The default value at power on can be changed by hardware jumpers (JP12 and JP13) see figure <u>"Valve jumpers settings" on page 41</u>.

An optical gas flow sensor detects the presence of the gaz flow.

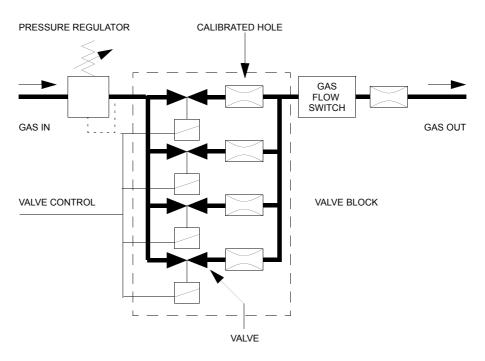

Figure 1.4. Gas flow circuit

#### Setting up the default gas flow

1.6.1

Connect the BVT3200 gas input to a dry air or a  $N_2$  gas supply line. The inlet pressure must be at least 4 bar and not exceed 7 bar. The default gas flow rate after power on is defined according to the settings of jumpers JP12 and JP13 located between the temperature controller and the valve block.

The gas flow rate may also be changed in the "EDTE" program on the spectrometer.

When a jumper is placed it is read as "0" and the valve is **CLOSED** (no gas flow).

A missing jumper is interpreted as "1" and the valve is **OPEN** (gas flow).

- V4 is the valve with the lowest throughput
- V1 is the valve with the highest throughput
- The factory setting for the default flow is 270 l/h

Table 1.1. Default gas settings

| Jumper | Valve | Pins to short      | Factory setting (270I/h) |
|--------|-------|--------------------|--------------------------|
| JP12   | V4    | pin 1(Gnd) - pin 2 | Jumper placed            |
| JP12   | V3    | pin 3(Gnd) - pin 4 | No jumper                |
| JP13   | V2    | pin 1(Gnd) - pin 2 | Jumper placed            |
| JP13   | V1    | pin 3(Gnd) - pin 4 | Jumper placed            |

Table 1.2. Default gas flow versus jumper settings

| Combination | V1 | V2 | V3 | V4 | Flow rate (I/h) |
|-------------|----|----|----|----|-----------------|
| 0           | 0  | 0  | 0  | 0  | 0               |
| 1           | 0  | 0  | 0  | 1  | 135             |
| 2           | 0  | 0  | 1  | 0  | 270             |
| 3           | 0  | 0  | 1  | 1  | 400             |
| 4           | 0  | 1  | 0  | 0  | 535             |
| 5           | 0  | 1  | 0  | 1  | 670             |
| 6           | 0  | 1  | 1  | 0  | 800             |
| 7           | 0  | 1  | 1  | 1  | 935             |
| 8           | 1  | 0  | 0  | 0  | 1070            |
| 9           | 1  | 0  | 0  | 1  | 1200            |
| 10          | 1  | 0  | 1  | 0  | 1335            |
| 11          | 1  | 0  | 1  | 1  | 1470            |
| 12          | 1  | 1  | 0  | 0  | 1600            |
| 13          | 1  | 1  | 0  | 1  | 1735            |
| 14          | 1  | 1  | 1  | 0  | 1870            |
| 15          | 1  | 1  | 1  | 1  | 2000            |

1.7

## Heater connector 1.7.1

The heater cable is plugged in this connector. A safety thermocouple is located close to the heater resistance in order to detect an overheating in case of a missing gas flow for example.

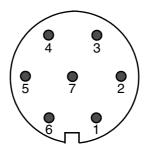

Figure 1.5. Heater connector (Front view)

Table 1.3. Heater connector pin assignment

| PIN | SIGNAL                |  |  |
|-----|-----------------------|--|--|
| 1   | heater +              |  |  |
| 2   | heater +              |  |  |
| 3   | safety thermocouple + |  |  |
| 4   | safety thermocouple - |  |  |
| 5   | heater -              |  |  |
| 6   | heater -              |  |  |
| 7   | gnd                   |  |  |

PT100 connector 1.7.2

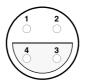

Figure 1.6. PT100 connector (front view)

Table 1.4. PT100 / BTO2000 connector pin assignment

| PIN | PT100              | BTO2000 |
|-----|--------------------|---------|
| 1   | NC <sup>a</sup>    | 1       |
| 2   | PT100              | T-      |
| 3   | PT100              | T+      |
| 4   | I <sub>PT100</sub> | 1       |

a. NC = not connected

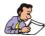

**Note:** This connector is also used to connect the BTO2000. Pin 2 and 3 are used as signal input pins.

# Thermocouple connector

1.7.3

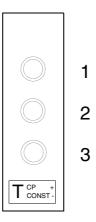

Figure 1.7. Thermocouple connector (Front view)

Table 1.5. Thermocouple T pin assignment

| PIN | SIGNAL              |
|-----|---------------------|
| 1   | (Cu) Shield         |
| 2   | (Cu) Thermocouple + |
| 3   | (Co) Thermocouple - |

12 (55)

RS232 connector 1.7.4

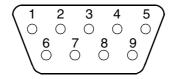

Figure 1.8. RS232 male connector (Front view)

Table 1.6. RS232 connector pin assignment

| PIN | SIGNAL | PIN | SIGNAL |
|-----|--------|-----|--------|
| 1   | NC     | 6   | NC     |
| 2   | RxD    | 7   | RTS    |
| 3   | TxD    | 8   | DTR    |
| 4   | NC     | 9   | NC     |
| 5   | GND    |     |        |

# N<sub>2</sub> connector (option)

1.7.5

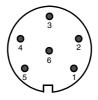

Figure 1.9. N<sub>2</sub> connector (Front view)

Table 1.7. Evaporator connector pin assignment

| PIN        | SIGNAL               | COMMENT                           |
|------------|----------------------|-----------------------------------|
| 1          | heater +             | power output (0 - 40 Vac)         |
| 2          | level sensor +       | level detection input (0 - 2,5 V) |
| 3          | evaporator detection | evaporator detected if grounded   |
| 4          | gnd                  | ground (0 V)                      |
| 5 heater - |                      | ground power                      |
| 6          | exchanger detection  | exchanger detected if grounded    |

BCU05 connector 1.7.6

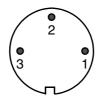

Figure 1.10. BCU05 connector

Table 1.8. BCU05 connector pin assignment

| PIN | SIGNAL             | COMMENT                                |
|-----|--------------------|----------------------------------------|
| 1   | heater on (output) | turns on the BCU05 when high (> 2,4 V) |
| 2   | dgnd               | digital ground                         |
| 3   | nc                 | not connected                          |

BVTB 3500 connector 1.7.7

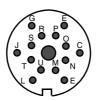

Figure 1.11. BVTB 3500 connector (Front view)

Table 1.9. BVTB 3500 connector pin assignment

| PIN | SIGNAL        | DIRECTION | COMMENT                                    |
|-----|---------------|-----------|--------------------------------------------|
| А   | +5V           | 0         | digital Vcc output                         |
| С   | NC            |           | reserved                                   |
| Е   | gnd_BTO       | 0         | BTO2000 has an isolated supply GND         |
| G   | +15 v_BTO     | 0         | BTO2000 has an isolated supply output +15V |
| J   | NC            |           | reserved                                   |
| L   | dgnd          | 0         | digital ground                             |
| М   | sda           | I/O       | I2C bus data line                          |
| N   | scl           | I/O       | I2C bus clock line                         |
| 0   | power control | 0         | 0 to 10 volt heater power control output   |

# Front panel connectors

| PIN | SIGNAL       | DIRECTION | COMMENT                           |
|-----|--------------|-----------|-----------------------------------|
| Р   | pgnd         | 0         | power ground                      |
| R   | pgnd         | 0         | power ground                      |
| S   | thermocouple | I         | safety thermocouple input         |
| Т   | b_relay      | 0         | BVTB 3500 heater relay command    |
| U   | b_connected  | I         | if grounded BVTB 3500 is detected |

The BVTB3500 is a power booster for the BVT3200.

Options 2

#### Low temperature options

2.1

For sample temperature control below room temperature one must use cold gas. The BVT3200 can drive several devices for cold gas production :

- LN<sub>2</sub> heat exchanger
- LN<sub>2</sub> evaporator
- BCU05 gas cooler

The nitrogen level in the dewar is monitored by the VTU and the power level applied to the  $LN_2$  heater is computer controlled. For both first options, an optional printed circuit must be installed. The  $LN_2$  heater cable or the exchanger cable is plugged in the  $N_2$  connector on the front plate.

LN<sub>2</sub> exchanger 2.2

This device allows to extend sample temperature control below room temperature. A nitrogen gas supply line is required for this device. The  $\rm N_2$  gas is cooled while passing in a heat exchanger tube which soaks in liquid nitrogen. The cold gas is then transferred to the probe by a flexible isolated transfer line.

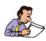

The gas flow is stopped (it means all four valves are closed in the BVT3200) whenever the heater power is off, avoiding sample freezing.

A printed circuit (PC) must be installed in the VT unit.

The printed circuit has the part number W1101455. It is plugged on the main printed circuit and fixed by four plastic spacers.

Temperature accuracy is unchanged.

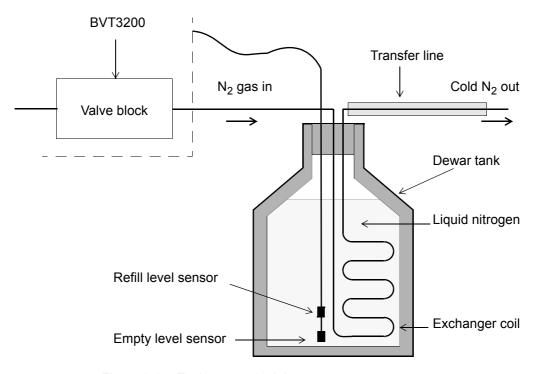

Figure 2.1. Exchanger principle

#### Exchanger installation

2.2.2

- 1. Turn off the BSMS/2 power supply
- 2. <u>Wait 2 minutes</u> to permit the complete discharge of the output capacitor of the heater electronics.
- 3. Unscrew and remove the BVT3200 from the crate.
- 4. Disconnect the inlet gas tube (see *Figure 2.3.* on *page 20*).
- 5. Hold the printer circuit (W1101455) over the main printed circuit, the big male connector on the bottom side of the printed circuit must face the same size female connector of on the top main printed circuit. The 4 plastic spacers must be pushed carefully in the corresponding holes of the main board until they are locked (see *Figure 2.4.* on *page 21*).
- 6. Plug the gas tube as shown in picture 3 (see Figure 2.5. on page 21).
- 7. Insert the BVT3200 in the BSMS/2 crate.
- 8. Plug the  ${\rm LN_2}$  exchanger cable in the  ${\rm N_2}$  connector and insert the exchanger in the  ${\rm LN_2}$  dewar.
- 9. Turn on the power supply of the BSMS/2.

18 (55)

LN<sub>2</sub> evaporator 2.3

This device is a cold nitrogen gas generator for low temperature experiments. The nitrogen gas is produced by evaporating the liquid nitrogen contained in a dewar. The power delivered to the heater, controlled by software, may reach 210 Watts (approx. 38 V on a 7 ohm heater). The cold gas is transferred to the probe trough a flexible and isolated transfer line.

For this device, an option printed circuit (PC) must be installed in the BVT3200. It delivers the power applied on the  $LN_2$  heater. The  $LN_2$  level in the dewar is continuously monitored by the VTU.

This PC has the part number W1101455. It is plugged on the main board of the BVT3200 and is retainedd by four plastic spacers.

Temperature accuracy is unchanged.

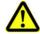

**WARNING**: The BSMS/2 must be equipped with a 48V/400VA power supply (Z002840) to use the  $LN_2$  evaporator option. When a standard 48V/200VA power supply is present in the rack, the rear side must be unscrewed and removed to replace the power supply located beside the BVT3200.

#### Evaporator presentation

2.3.1

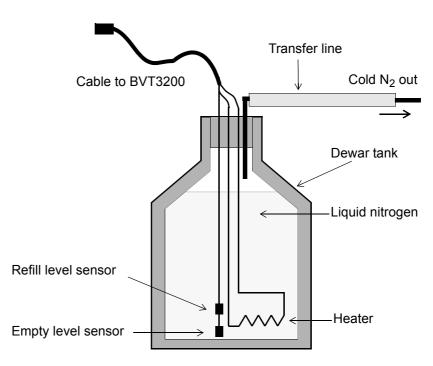

Figure 2.2. Evaporator principle

- 1. Turn off the BSMS/2 power supply.
- 2. <u>Wait 2 minutes</u> to permit the complete discharge of the output capacitor of the heater electronics.
- 3. Unscrew and remove the BVT3200 from the crate.
- 4. Disconnect the inlet gas tube (see Figure 2.3. on page 20).
- 5. Hold the printer circuit (W1101455) over the main printed circuit, the big male connector on the bottom side of the printed circuit must face the corresponding female connector on the component side of the main printed circuit. The 4 plastic spacers must be pushed carefully in the corresponding holes of the main board until they are locked (see *Figure 2.4.* on *page 21*).
- 6. Plug the gas tube as shown in picture 3 (see *Figure 2.5.* on *page 21*).
- 7. Insert the BVT3200 in the BSMS/2 crate.
- 8. Plug the LN<sub>2</sub> evaporator cable in the connector N<sub>2</sub> and insert the evaporator accessory in the LN<sub>2</sub> dewar.
- 9. Turn on the power supply of the BSMS/2.

#### Printed circuit installation

2.3.3

To dismount the gas tube, push forward the gas connector ring and pull back the tube.

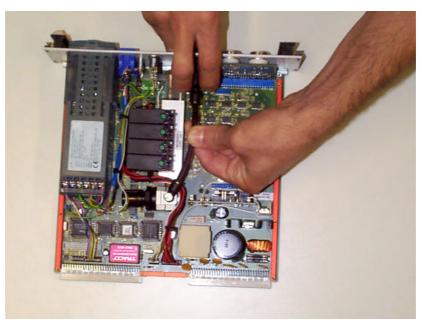

Figure 2.3. Dismount the gas tube

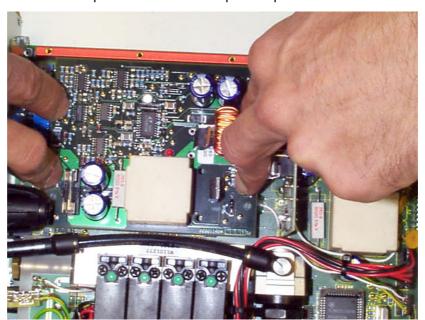

Press on the option board until the 4 plastic spacers are locked.

Figure 2.4. Place the option board

Push the male gas connector in the female plug.

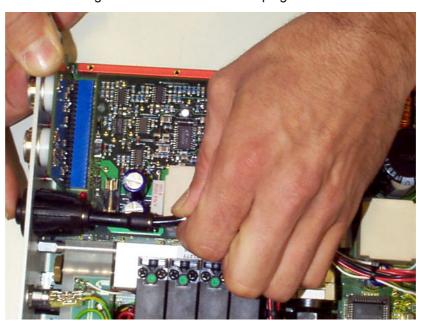

Figure 2.5. Gas connection

BCU05 gas cooler 2.4

The BCU05 is a device that cools dry air or nitrogen gas. The device has a refrigerant gas circuit with a compressor, an evaporator and a cooler. The gas is cooled as it circulates along the evaporator which is located inside the isolated transfer line that connects the BCU05 to the magnet. At the outlet of the transfer line the gas temperature may reach - 40 °C.

The BCU05 has a cable that must be plugged in the connector marked BCU05. When the probe heater is **ON** a signal is delivered to turn on the compressor of the BCU05. This security avoids freezing of the the sample when the BVT3200 power is off.

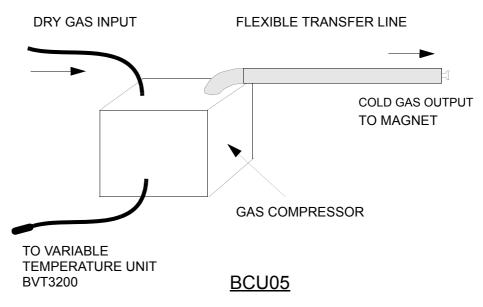

Figure 2.6. BCU05 principle

Configuration

Sensor selection 3.1

The BVT3200 can be used with three types of temperature sensors :

- Thermocouple T (factory set)
- BTO2000 for high stability
- PT100 sensor

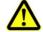

Warning: Never connect two sensors at a same time on the BVT3200.

# Eurotherm 2416 configuration

3.2

The Eurotherm 2416 controller must be configured to work with the right type of sensor.

The sensor can be selected in the EDTE program, it also can be chosen on the keypad of the temperature controller (see the manual of the Eurotherm 2416 controller).

# Remote interface control

#### Microcontroller interface

4.1

This interface has several functions:

- Host computer Eurotherm 2416 transparent communication through a serial port.
- Transmission of BVT3200 internal status to the host computer.
- Probe heater on/off control.
- · Gas flow rate settings.
- Installed option control:
  - 1. Evaporator heating power settings.
  - 2. Exchanger control with nitrogen level detection.
  - 3. Etc.

Opto-isolated inputs receive informations and safety flags:

- Probe heater overheating flag.
- · Gas flow detection.
- LN<sub>2</sub> level monitoring (when option available).
- Probe heater power status flag (on/off).
- Etc.

Eight optoisolated outputs (PORT3) transmit the control byte for the DAC that delivers the  $\rm LN_2$  heater control signal.

# Digital interface specifications

4.2

#### Microcontroller:

8 bits 8032 microcontroller clocked at 11,05 MHz

#### **Program Memory:**

Flash EPROM 64 K. A new firmware can be downloaded in this memory through the RS232 link.

#### Sram:

32 Kilobytes

#### **Eeprom:**

256 bytes for manufacturing informations storage (BBIS informations).

#### Interface:

Serial link to Eurotherm 2416 controller :

9600 bauds,1 start bit, even parity, 1 stop bit and three wires link. Baudrate can be changed by software with the «CO» command.

Serial link to host computer :

9600 bauds,1 start bit, even parity, 1 stop bit and three wires link.

#### Isolation:

Optocouplers 2500V isolation between digital interface and power section.

#### Power supply:

V = +5 Volt, I < 1 Ampere.

## Commands and communication protocol

4.3

All commands for the Eurotherm controller cross over the interface. The microcontroller looks at each received command and decides then for whom the command is intended (either for the interface itself or the Eurotherm controller). A command that is not an interface command is automatically transferred to the Eurotherm controller. If the command is processed by the Eurotherm, the controller answer is returned to the host computer via the interface.

# Control characters 4.4

Six non printing ASCII characters are used to control the messages that are exchanged between host computer and BVT3200.

Table 4.1. Control characters

| NAME | HEX | FUNCTION             |
|------|-----|----------------------|
| STX  | 02  | Start of text        |
| ETX  | 03  | End of text          |
| EOT  | 04  | End of transmission  |
| ENQ  | 05  | Enquiry              |
| ACK  | 06  | Acknowledge          |
| NACK | 15  | Negative acknowledge |

26 (55)

List of commands 4.5

Table 4.2. List of commands

| Commands | R | w | Comment                                                             |
|----------|---|---|---------------------------------------------------------------------|
| AF       | Х | Х | reads / writes gas flow delivery                                    |
| CM       | Х |   | starts a ram test of the microcontroller (for test only)            |
| CO       | Х | Х | reads / writes communication speed (Interface <-> Eurotherm)        |
| DL       | Х | Х | reads the download transfer status/ initialises a download transfer |
| DT       |   | Х | DAC check (for test purpose only)                                   |
| ES       | Х |   | reads the error status                                              |
| HP       | Х | Х | reads / writes heater power state ('1' or '0')                      |
| IS       | Х |   | reads interface status                                              |
| NH       | Х | Х | reads / writes LN <sub>2</sub> heater power level                   |
| NP       | Х | Х | reads / writes LN <sub>2</sub> heater power state ('1' or '0')      |
| P1       | Х | Х | reads / writes port 1 (for test only)                               |
| P2       | Х | Х | reads / writes port 2 (for test only)                               |
| P3       | Х |   | reads port 3 (for test only)                                        |
| P4       | Х |   | reads port 4 (for test only)                                        |
| SV       | Х |   | reads interface version (software, hardware and installed options)  |
| RB       |   | Х | reads BBIS memory content                                           |
| WB       |   | Х | writes to a BBIS memory location                                    |
| WR       |   | Х | writes a record to the BVT3200                                      |
| XR       |   | Х | transmit a hexadecimal record to the host                           |

The serial link allows a host computer to communicate with the BVT3200. It is a three wires link with no hardware or software handshake. The communication parameters are 9600 bauds, 1 start bit, even parity, 1 stop bit. RS232 connector pin assignment and names are explained above in table <u>"RS232 connector pin assignment" on page 13</u>.

RS232 cable 4.7

A cable with two 9 pins female connectors is required to link the host computer to the BVT3200. The maximum recommended cable length is 10 m (30 feet). The cable shield is connected to the connector's case.

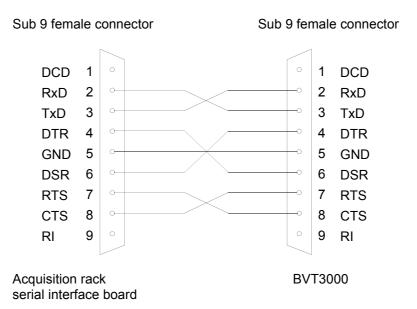

Figure 4.1. RS232 cable

28 (55)

The microcontroller detects automatically the installed optional board (LN $_2$  evaporator or LN $_2$  heat exchanger) and the devices connected on the front panel (exchanger or evaporator). The firmware authorizes only the use of the functions relative to the installed options. Let us suppose, for instance, the N2 exchanger is installed : you cannot use the evaporator functions. The answer to an unauthorized function will be a **«NACK»**. The following table gives the different possible options and their authorised functions. In this table, **«X»** means authorised and a empty cell means unauthorised.

Table 4.3. Authorised commands

| COMMAND | STANDARD | WITH<br>EVAPORATOR | WITH<br>EXCHANGER | PROBLEM |
|---------|----------|--------------------|-------------------|---------|
| AF      | X        | Х                  | Х                 | Х       |
| СМ      | Х        | Х                  | Х                 |         |
| CO      | Х        | Х                  | Х                 |         |
| DL      | Х        | Х                  | Х                 |         |
| DT      | Х        | Х                  | Х                 |         |
| ES      | Х        | Х                  | Х                 |         |
| HP      | Х        | Х                  | Х                 |         |
| IS      | Х        | X                  | Х                 | Х       |
| NH      |          | Х                  |                   |         |
| NP      |          | Х                  |                   |         |
| P1      | Х        | Х                  | Х                 | Х       |
| P2      | Х        | Х                  | Х                 | Х       |
| P3      | Х        | Х                  | Х                 | Х       |
| P4      | Х        | Х                  | Х                 | Х       |
| SV      | Х        | X                  | Х                 | Х       |
| RB      | Х        | X                  | Х                 | Х       |
| WB      | Х        | X                  | Х                 | Х       |
| WR      | Х        | X                  | Х                 | Х       |
| XR      | Х        | Х                  | Х                 | Х       |

AF - Air Flow 4.8.1

#### Write

Syntax: EOT 0 0 0 0 STX AF>ABCD ETX BCC

Response: ACK

Description: This command allows to control the gas flow delivery.

Rules: The unit has four gas flow valves. ABCD represent the value of

the delivery. Each character represent one valve state (a part of the maximum delivery) and can only be «0» or «1». The total delivery is the amount of the four individual deliveries. A **NACK** 

is send if one of these characters is not «0» or «1».

Table 1.2." Default gas flow versus jumper settings" on

page 10 shows the different gas flow deliveries.

Example: If ABCD is set to «1100» (12 decimal), The delivery corre-

sponds to 1600 litres per hour.

**NB**: At start the microcontroller reads the jumpers (JP7-10) and the gas flow is set as defined by the jumpers settings.

JP7 : V1 (A) JUMPER NOT SET → VALVE OPEN
JP8 : V2 (B) JUMPER SET → VALVE CLOSED

JP9 : V3 (C) JP10 : V4 (D)

These jumpers are located between the valve block and the temperature controller.

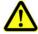

WARNING: Space characters are not allowed.

#### Read

Syntax: EOT 0 0 0 0 AF ENQ

Response: STX AF > Value ETX BCC

Description: This command allows to read the actual gas delivery.

Rules: Value is a 4 characters string.

Table 1.2." Default gas flow versus jumper settings" on

page 10 shows the different gas flow deliveries.

4.8.2

#### Read

Syntax: EOT 0 0 0 0 CM ENQ

Response: ACK if the RAM test has complete.

NACK if the test failed.

Description: This command starts a complete microcontroller RAM test.

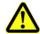

WARNING: After the (ACK or NACK) answer the interface is always RESET.

#### **CO - Communications Speed**

4.8.3

#### Write

Syntax: EOT 0 0 0 0 STX CO ABCDE ETX BCC

Response: ACK

Description: This command allows to program the Eurotherm 2416 interface

speed communication. After power on, speed communication is

set to 9600 Bauds.

Rules: ABCDE represent the baud rate. It is a five characters string.

This string can have one of the following values<sup>a</sup>:

ABCDE 19200 \_9600 \_4800 \_2400 \_1200

a. represent the space character. It can be replaced by '0'.

#### Read

Syntax: EOT 0 0 0 0 STX **CO** ENQ

Response: STX CO ABCDE ETX BCC

Description: This command allows to read the Interface Eurotherm 2416

communication speed.

Rules: «ABCDE» represent the baud rate. It is a 5 characters string.

The string can have the following values<sup>a</sup>:

ABCDE 19200 \_9600 \_4800 \_2400 \_1200

a. \_ represent the space character.

DL - Download 4.8.4

#### Write

Syntax: EOT 0 0 0 0 STX DL val ETX BCC

Response: ACK if command issues.

NACK in all other cases.

Description: DL initializes download. This command must be repeated two

times successfully to enter in the mode which allows the host to

transfer code.

Take care: Flash Eprom is erased on the second DL command.

On second DL1 command, regulation is interrupted. Heater, evaporator and gas flow are switched off. All the

software user function are inaccessible.

Rules: Val can be «0» or «1».

 «0» stops download. If the download is in progress, a new one must be performed completely to make the BVT3200 run

correctly.

• «1» initializes download. The «DL1» command must be send

twice to start the process (FLASH memory erased).

#### Read

Syntax: EOT 0 0 0 0 DL ENQ

Response: STX DL val ETX BCC

Description: Allows the user to get information about download.

Rules: Val = «0»: No download in progress.

Val = «1»: Download in progress but flash eprom is not erased. Val = «2»: Download in progress and flash eprom erased.

#### DT - DAC Check (for test only)

4.8.5

#### Read

Syntax: EOT 0 0 0 0 DT state ETX BCC

Response: ACK

Description: This command allows to starts a LN<sub>2</sub> DAC test.

Rules: State can be «0» or «1».

«1» means test on.
«0» means test off.

ES - Error Status 4.8.6

#### Write

Syntax: EOT 0 0 0 0 STX ES val ETX BCC

Response: Always NACK.

Read

Syntax: EOT 0 0 0 0 ES ENQ
Response: STX ES val ETX BCC

Description : Allows the user to get information about the last six errors.

Explanations: At each «ES» request, the last error code is sent and then

reset. If more than six errors are memorised, the oldest error code is replaced by the new one. To erase all errors, one must

send «ES» requests until response is «ES0».

The returned value «Val» is the error code. The different error

codes are given in the table below.

Table 4.4. Error status description

| VAL | SIGNIFICATION          | COMMENT                      |
|-----|------------------------|------------------------------|
| 0   | NOERROR                | no error in command          |
| 1   | SYNTAX                 | unknown command/syntax error |
| 2   | checksum               | checksum error               |
| 3   | erasefail              | flash eprom erase error      |
| 4   | programmfail           | flash eprom program error    |
| 5   | wrongrecordtype        | no intel hex record          |
| 6   | wrongaddress           | program address out of range |
| 7   | wrongchecksum          | checksum error intel hex     |
| 8   | wrongtransmissioncheck | wrong eof record             |
| 9   | wrongdatacount         | byte counter error           |
| 10  | noappsw                | no application software      |
| 11  | nobbis                 | no BBIS available            |
| 12  | bbiscs1                | BBIS checksum error block 1  |
| 13  | bbiscs2                | BBIS checksum error block 2  |
| 14  | bbiscs3                | BBIS checksum error block 3  |
| 15  | bbiscs4                | BBIS checksum error block 4  |

HP - Heater Power 4.8.7

#### Write

Syntax: EOT 0 0 0 0 STX HP state ETX BCC

Response: ACK If state equals «0» or «1»

NACK In all other cases

Description: This command allows to switch ON or OFF the gas flow

heating.

Rules: State can be «0» or «1».

«1» switch the heater ON«0» switch the heater OFFAll other values are ignored.

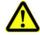

WARNING: Space characters are not allowed.

#### Read

Syntax: EOT 0 0 0 0 HP ENQ

Response: STX HP state ETX BCC

Description: This command allows to read the heater's state.

Rules: State can be «0» or «1».

«1» means that heater is ON «0» means that heater is OFF

NB: after power on the heater is OFF.

IS - Interface Status 4.8.8

#### Read

Syntax: EOT 0 0 0 0 IS ENQ

Response: STX IS > ABCD ETX BCC

Description: This command allows to read back the interface status.

Rules: The status word is made of sixteen bits, each one represents a

particular function of the interface as detailed below.

The 16 bits are sent as four hexadecimal numbers preceded by «>» to warn the computer that the data is hexadecimal.

Digits ABCD are ASCII characters representing a hexadecimal

digit (0-9, A-F).

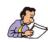

**Note**: Interface Status (IS) in the format (>ABCD)

Table 4.5. Interface status

| DIGIT | BIT | SIGNAL NAME            | FUNCTION                          |
|-------|-----|------------------------|-----------------------------------|
| D1    | 0   | heater on              | 1= heater is ON                   |
| D2    | 1   | not used               | always 0                          |
| D3    | 2   | evap conn              | 1 = evaporator connected          |
| D4    | 3   | missing gas flow       | 1 = missing gas flow              |
| C1    | 4   | overheating            | 1 = heater overheating            |
| C2    | 5   | exch conn              | 1 = exchanger connected           |
| C3    | 6   | LN <sub>2</sub> refill | 1 = refill LN <sub>2</sub> tank   |
| C4    | 7   | LN <sub>2</sub> empty  | 1 = LN <sub>2</sub> tank is empty |
| B1    | 8   | evaporator status      | 1 = LN <sub>2</sub> heater is on  |
| B2    | 9   | not used               | 1 always                          |
| В3    | 10  | booster connected      | 1 = BVTB3500 present              |
| B4    | 11  | reserved               | 0 always                          |
| A1    | 12  | reserved               | 0 always                          |
| A2    | 13  | reserved               | 0 always                          |
| A3    | 14  | reserved               | 0 always                          |
| A4    | 15  | reserved               | 0 always                          |

4.8.9

#### Write

Syntax: EOT 0 0 0 0 STX NH Value ETX BCC

Response: ACK

Description: This command allows to control the LN<sub>2</sub> heater power

(Evaporator).

Rules: The value from 0 up to 100%, is defined as a string up to 5

characters long. The string can begin with 1 to 5 spaces or «0». After power on, the initial value is set to 0 (the nitrogen heater is

OFF).

#### Read

Syntax: EOT 0 0 0 0 NH ENQ

Response: STX NH Value ETX BCC

Description : This command allows to read back LN<sub>2</sub> heater power.

Rules: Value from 0 to 100%, is a string up to 5 characters long.

The string can begin with 1 to 5 spaces or «0».

NB: Value is a DECIMAL code.

#### NP - Nitrogen Heater Power

4.8.10

#### Write

Syntax: EOT 0 0 0 0 STX NP state ETX BCC

Response: ACK

Description: Allows to switch nitrogen heater power ON or OFF.

Rules: State can be «0» or «1».

«1» switch LN<sub>2</sub> heater ON.
«0» switch LN<sub>2</sub> heater OFF.

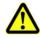

WARNING: Space characters are not allowed.

#### Read

Syntax: EOT 0 0 0 0 NP ENQ

Response: STX NP State ETX BCC

Description: Allows to read Nitrogen Power.

Rules: State can be «0» or «1».

State at «1» means that LN<sub>2</sub> heater is ON. State at «0» means that LN<sub>2</sub> heater is OFF.

**NB**: After power on the nitrogen heater power is at «0».

This port represents the main status of the BVT3200 unit.

Port 1 is described in the following table

Table 4.6. Port 1 definition

| BIT | NAME       | FUNCTION                                       |
|-----|------------|------------------------------------------------|
| 0   | heater     | 1 = Probe heater is ON                         |
| 1   | aux1       | Unused                                         |
| 2   | evaporator | 1 = LN <sub>2</sub> heater is ON (with option) |
| 3   | aux2       | Unused                                         |
| 4   | valve1     | 1 = Valve 1 open                               |
| 5   | valve2     | 1 = Valve 2 open                               |
| 6   | valve3     | 1 = Valve 3 open                               |
| 7   | valve4     | 1 = Valve 4 open                               |

#### Write

Syntax: EOT 0 0 0 0 STX P1 AB ETX BCC

Response: ACK

Description: Allows to write directly to port 1.

Rules: The first character represents the state of port 1 bits 4 to 7.

The second character represents the state of the bits 0 to 3.

The characters are hexadecimal.

#### Read

Syntax: EOT 0 0 0 0 P1 ENQ

Response: STX P1 > ABCD ETX BCC

Description: Allows direct read access to port 1.

Rules: A and B are always «0». The third character represents the

state of port 1 bits 4 to 7. The fourth character represents the state of the bits 0 to 3. All the characters are hexadecimal.

The power level applied to the  $LN_2$  evaporator is set by an analog control signal delivered by a 8 bit DAC (Digital to Analog Converter). Port 2 provides the bits for  $LN_2$  control DAC:

Table 4.7. Port 2 definition

| BIT | NAME             | FUNCTION  |
|-----|------------------|-----------|
| 0   | 1LN <sub>2</sub> | DAC bit 0 |
| 1   | 2LN <sub>2</sub> | DAC bit 1 |
| 2   | 3LN <sub>2</sub> | DAC bit 2 |
| 3   | 4LN <sub>2</sub> | DAC bit 3 |
| 4   | 5LN <sub>2</sub> | DAC bit 4 |
| 5   | 6LN <sub>2</sub> | DAC bit 5 |
| 6   | 7LN <sub>2</sub> | DAC bit 6 |
| 7   | 8LN <sub>2</sub> | DAC bit 7 |

#### Write

Syntax: EOT 0 0 0 0 STX P2 AB ETX BCC

Response: ACK

Description: Allows direct write access to port 2.

Rules: The first character represents the state of port 2 bits 4 to 7.

The second character represents the state of the bits 0 to 3.

The characters are hexadecimal.

#### Read

Syntax: EOT 0 0 0 0 P2 ENQ

Response: STX P2 > ABCD ETX BCC

Description: Allows direct read access to port 2.

Rules: A and B are always «0». The third character represents the

state of port 2 bits 4 to 7. The fourth character represents the state of the bits 0 to 3. All the characters are hexadecimal.

4.8.13

Port 3 allows to read the internal status of the BVT3200.

It is composed as follows:

Table 4.8. Port 3 definition

| BIT | NAME                   | FUNCTION                                 |
|-----|------------------------|------------------------------------------|
| 0   | heater on              | 1 = probe heater is ON                   |
| 1   | booster connected      | 1 = BVTB3500 present                     |
| 2   | evap conn              | 1 = evaporator device is connected       |
| 3   | no gas                 | 1 = missing gas flow                     |
| 4   | overheating            | 1 = overheating on probe heater          |
| 5   | exch conn              | 1 = Exchanger connected                  |
| 6   | LN <sub>2</sub> refill | 1 = LN <sub>2</sub> tank is almost empty |
| 7   | LN <sub>2</sub> empty  | 1 = LN <sub>2</sub> tank is empty        |

#### Read

Syntax: EOT 0 0 0 0 P3 ENQ

Response: STX **P3** > ABCD ETX BCC

Description: Allows direct read access to port 3.

Rules: A and B are always «0». The third character represents the

state of port 3 bits 4 to 7. The fourth character represents the state of the bits 0 to 3. All the characters are hexadecimal.

Port 4 allows to read the internal status of the BVT3200 and sets the gas flow rate at power on.

It is composed as follows:

Table 4.9. Port 4 definition

| BIT | NAME    | FUNCTION                 |
|-----|---------|--------------------------|
| 0   | unused  |                          |
| 1   | unused  |                          |
| 2   | unused  |                          |
| 3   | evap_on | 1 = evaporator heater on |
| 4   | V1      | jumper JP13              |
| 5   | V2      | jumper JP13              |
| 6   | V3      | jumper JP12              |
| 7   | V4      | jumper JP12              |

When a jumper is placed, it means that the valve is closed at power on.

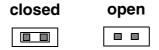

Figure 4.2. Valve jumpers settings

#### Read

Syntax: EOT 0 0 0 0 P4 ENQ

Response: STX P4 > ABCD ETX BCC

Description: Allows direct read access to port 4.

Rules: A and B are always «0». The third character represents the

state of port 3 bits 4 to 7. The fourth character represents the state of the bits 0 to 3. All the characters are hexadecimal.

RB - Read BBIS 4.8.15

#### Write

Syntax: EOT 0 0 0 0 STX RB adr\_e2prom A1 A0 ETX BCC

Response: STX RB > D0 D1 ETX

NACK if command can't issue.

Description: RB command allows to read a single byte in a BBIS E2PROM.

Rules: A0, A1 are values from «0» up to «F» representing the byte

address in the E2PROM.

adr\_E2prom is a value from «0» up to «7» representing the I2C

bus address of the E2PROM

«0»: Address unused

«1»: BVT3200 motherboard address
«2»: BVTB3500 (Booster) address

«3»: Address unused «4»: Address unused «5»: Address unused «6»: Address unused «7»: Address unused

All other values generate a NACK response

SV - Software Version 4.8.16

#### Read

Syntax: EOT 0 0 0 0 SV ENQ

Response: STX SV Version ETX BCC

Description: Version is a 5 characters (SSHHO). This string splits in:

- SS is the SOFT version- HH is the HARDWARE version- O indicates the installed OPTIONS

Example: The string received is:

**HEX**: 02H 53H 56H 30H 31H 32H 33H 35H 02H 37H

**ASCII**: STX 'S' 'V' '0' '1' '2' '3' '5' ETX BCC

It means: SOFTWARE Version 0.1

HARDWARE Version 2.3

**OPTIONS 5** 

The different options identifications are defined as follows:

«1»: Not used.

«2»: LN<sub>2</sub> Evaporator option.

«3»: Not used.

«4»: LN<sub>2</sub> Exchanger option.

«5»: Not used.

«6»: Problem detected.

WB - Write BBIS 4.8.17

#### Write

Syntax: EOT 0 0 0 0 STX **WB** adr\_e2prom A1 A0 D1 D0 ETX BCC

Response: ACK if command issues

NACK in all other cases

Description: WB command allows to write a single byte on a BBIS

E2PROM.

Rules: A0, A1 are values from «0» up to «F» representing the address

in the E2PROM.

D0, D1 are values from «0» up to «F» representing the value to

be written.

adr\_e2prom is a value from «0» up to «7» representing the I2C

bus address of the E2PROM.

«0»: Address unused

«1»: BVT3200 motherboard address

«2»: BOOSTER address
«3»: Address unused
«4»: Address unused
«5»: Address unused
«6»: Address unused

«7»: Address unused

All other values generates a NACK response

WR - Write Record 4.8.18

Intel-Hex format is used to download the firmware on flash-eprom. The file to transfer is generated with OHS51.EXE. Its file extension is «.HEX». This file is composed by several records. Each record is composed as shown below :

: L L A A A A T T D D D . . . . . . . . D D C C Cr Lf

Table 4.10. Record format

| FIELD  | LENGTH | SIGNIFICATION                          |
|--------|--------|----------------------------------------|
| : (3A) | 1      | Record start                           |
| L      | 2      | Record length                          |
| А      | 4      | Record address                         |
| Т      | 2      | Type (00: Data record, 01: EOF record) |
| D      | LL     | Data's                                 |
| С      | 2      | Checksum                               |

#### Write

Syntax: EOT 0 0 0 0 STX TR Rec ETX BCC

Response: CK if download initialized and the record processing issues.

NACK in all other cases

Description: Allows to transfer records extract from a «.hex» file to the

BVT3X00.

Rules: Rec value represents an intel-hex record.

The first character «:» (3A), Cr and Lf are not transmitted.

4.8.19

#### Write

Syntax: EOT 0 0 0 0 STX XR Val ETX BCC

Response: STX 0 0 0 0 XR Rec BCC

Description: This command is useful to save a working software before to

process a new download.

Take care: If Val = 1, regulation is interrupted. Heater, evaporator and gas

flow are switched off.

All the software user function are inaccessible.

Rules: Val = 0: Stops the upload process.

Val = 1: Initilizes the upload process.

Val = 2 : Autorizes the BVT3200 to send the next record. Val = 3 : Ask the BVT3200 to send the same record again.

The upload process is initialized by receiving «XR1» from the host computer. The BVT3200 sends the first Intel-hex record. The BVT3200 waits then for «XR2» to continue.

This command autorizes the BVT3200 to send the next record. This handshake continues until the BVT3200 sends the last record which is «0 0 0 0 0 0 1 F F». Host computer must detect it. Then, BVT3200 sends an «XR0» requests to terminate upload process and return to normal mode.

If BVT3200 receives an «XR3» command, the previous record is sent again.

An «XR0» Command must be sent to terminate the upload sequence and return to normal mode.

Specifications 5.1

Table 5.1. BVT3200 Specifications

| Temperature controller | Eurotherm Model 2416 (display units K or °C).                                                                                                    |
|------------------------|----------------------------------------------------------------------------------------------------|
| Sensors                | T thermocouple with compensated connector. BTO2000 or PT100.                                                                                                    |
| Temperature range      | 35°C to 200°C without special accessory.                                                                                                    |
|                        | <ul> <li>Low temperature limit :</li> <li>- 5° C with BCU05 cooler.</li> <li>-150 °C with LN<sub>2</sub> exchanger or LN<sub>2</sub> evaporator.</li> </ul>                                                                                       |
|                        | High temperature limit :     600 °C with power booster BVTB3500                                                                                                    |
| Temperature stability  | 0.01 °C/°C for sample temperature between 0 °C and 50 °C, using a BTO2000 and BCU05. 0.1 °C/°C without BTO2000.                                                                                                    |
| Heater power           | 135 W (48 V max. on 12 $\Omega$ probe heater). Output current limitation at 6A max.                                                                                                    |
| Gas inlet              | Dry air or nitrogen 4 bar mini and 7.5 bar maxi.  Dry air, dew point < 5 °C for operation above room temperature.  Dry air, dew point < -50 °C for operation with BCU05 cooler.                                                                   |
| Gas flow rate          | 200 l/h to 2000 l/h. Fifteen values available. Controlled by software.                                                                                                    |
| Control                | Computer control via RS232 interface.                                                                                                    |
| Software control       | By EDTE XWINNMR 2.5 or later, TOPSPIN.                                                                                                    |
| Options                | LN <sub>2</sub> evaporator (210W, with optional printed circuit board and 400 VA power supply). LN <sub>2</sub> exchanger (with optional printed circuit board). BCU05 gas cooler. BVTB3500 External Power Booster. BVT3900 Probe heat exchanger. |

| Power requirements | 5V /1A. 24V / 0.15A for Eurotherm 2416 unit. 24V / 0.5A for pneumatic15V / 0.5A. +15V / 0.5A. 48V / 4.1A standard. 48V / 8.3A with LN <sub>2</sub> evaporator option board. |
|--------------------|----------------------------------------------------------------------------------------------------|
| Weight             | 1.5 kg without option board.                                                                                                    |
| Dimensions         | 61 mm length. 262 mm height. 246 mm depth.                                                                                                    |

Safety fuses 5.2

Some important electronic functions are fuse protected. To replace a blown fuse, turn off the BVT3200 and disconnect the main power cord. A faulty fuse must always be replaced with the same type.

Table 5.2. Fuses values

| Fuses | Value | Protection for        |
|-------|-------|-----------------------|
| F1    | 5 AT  | Probe heater resistor |
| F3    | 10 AT | 48V power supply      |

# **Figures**

| 1 Description                                     | 5  |
|---------------------------------------------------|----|
| Figure 1.1. BVT3200 block diagram                 | 6  |
| Figure 1.2. Parts location (top view)             |    |
| Figure 1.3. BVT3200 front panel                   | 8  |
| Figure 1.4. Gas flow circuit                      | 9  |
| Figure 1.5. Heater connector (Front view)         | 11 |
| Figure 1.6. PT100 connector (front view)          | 11 |
| Figure 1.7. Thermocouple connector (Front view)   | 12 |
| Figure 1.8. RS232 male connector (Front view)     | 13 |
| Figure 1.9. N <sub>2</sub> connector (Front view) |    |
| Figure 1.10.BCU05 connector                       |    |
| Figure 1.11.BVTB 3500 connector (Front view)      | 14 |
| 2 Options                                         | 17 |
| Figure 2.1. Exchanger principle                   | 18 |
| Figure 2.2. Evaporator principle                  | 19 |
| Figure 2.3. Dismount the gas tube                 | 20 |
| Figure 2.4. Place the option board                | 21 |
| Figure 2.5. Gas connection                        |    |
| Figure 2.6. BCU05 principle                       | 22 |
| 3 Configuration                                   | 23 |
| 4 Remote interface control                        | 25 |
| Figure 4.1. RS232 cable                           | 28 |
| Figure 4.2. Valve jumpers settings                |    |
| 5 Technical specifications                        | 47 |

## **Figures**

# **Tables**

| 1 Descr     | iption                                   | 5  |
|-------------|------------------------------------------|----|
| Table 1.1.  | Default gas settings                     | 10 |
| Table 1.2.  | Default gas flow versus jumper settings  | 10 |
|             | Heater connector pin assignment          |    |
|             | PT100 / BTO2000 connector pin assignment |    |
| Table 1.5.  | Thermocouple T pin assignment            |    |
| Table 1.6.  | RS232 connector pin assignment           |    |
| Table 1.7.  | Evaporator connector pin assignment      |    |
|             | BCU05 connector pin assignment           |    |
| Table 1.9.  | BVTB 3500 connector pin assignment       | 14 |
| 2 Option    | าร                                       | 17 |
| 3 Config    | guration                                 | 23 |
| 4 Remo      | te interface control                     | 25 |
| Table 4.1.  | Control characters                       | 26 |
| Table 4.2.  | List of commands                         | 27 |
|             | Authorised commands                      |    |
| Table 4.4.  | Error status description                 |    |
| Table 4.5.  | Interface status                         |    |
| Table 4.6.  | Port 1 definition                        |    |
|             | Port 2 definition                        |    |
|             | Port 3 definition                        |    |
|             | Port 4 definition                        |    |
| i able 4.10 | . Record format                          | 45 |
| 5 Techn     | ical specifications                      | 47 |
| Table 5.1.  | BVT3200 Specifications                   | 47 |
| Table F O   | Fuses values                             | 48 |

### **Tables**

# Index

| В                                                                            |                |
|------------------------------------------------------------------------------|----------------|
| BBIS eeprom  BCU05 connector  BCU05 gas cooler  BTO2000  BVTB 3500 connector | 14<br>22<br>23 |
| D                                                                            |                |
| Digital interface specification                                              | 25             |
| F                                                                            |                |
| Front panel connectors                                                       | 11             |
| н                                                                            |                |
| Heater connector                                                             | 11             |
| L                                                                            |                |
| LN2 evaporator                                                               | 13             |
| N .                                                                          |                |
| N2 connector                                                                 | 13             |
| P                                                                            |                |
| PT100 connector                                                              | 11             |
| R                                                                            |                |
| RS232 connector                                                              | 13             |
| s                                                                            |                |
| Safety fuses                                                                 | 48<br>23       |

## Index

## **T**

| Temperature controller | 5  |
|------------------------|----|
| Thermocouple connector | 12 |
| Thermocouple T         | 7  |

# **End of Document**

# Bruker BioSpin, your solution partner

Bruker BioSpin provides a world class, market-leading range of analysis solutions for your life and materials science needs.

Bruker BioSpin Group

info@bruker-biospin.com www.bruker-biospin.com

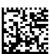